# **ACTUAL - UNAS alap kapcsolat beállítása lépésről lépésre**

# **FIGYELEM!**

## **Az összeköttetés kipróbálását mindenképpen Demo Actualban és Demo Unas áruházban javasoljuk! Éles rendszereket már csak kipróbált, működő Demo összekötés után javasoljuk használni.**

### **1. Actual modulvásárlás**

Actual alaprendszeren felül Webkapcsolat és Unas modul is szükséges a működéshez. Ha még nem rendelkezik a modulokkal, kérjen kollégáinktól ajánlatot: [info@actualugyvitel.hu](mailto:info@actualugyvitel.hu) , 061-302-8888

### **2. Unas áruház vásárlás**

Partnerünk honlapján talál részletes információkat, illetve kérhet ajánlatot [\(https://unas.hu\)](https://unas.hu/)

### **3. UNAS áruház beállításokban API engedélyezés**

A két rendszer között közvetlen kapcsolat van, ami API hívásokkal került megvalósításra.

Unas Admin felület -> Beállítások -> Külső kapcsolatok -> API kapcsolat menü -> Felhasználónév alapú azonosítás fül -> "Engedélyezi a felh.neves API azonosítást?": Igen-re jelölni

Az így megkapott adatokat be kell másolni az Actual általános beállításokba

Beállítás űrlap (UNAS Webáruház ) - Adminisztrátor

A rendszer alapadatainak beállításait végezheti el ebben a funkcióban. A bal oldali listából választhatia ki a paraméter csopor a [Shift-F2] billentyűvel vagy közvetlenül a legördülő ablakból történő választással lehetséges. Az [R] oszlopban lévő 'R' betí

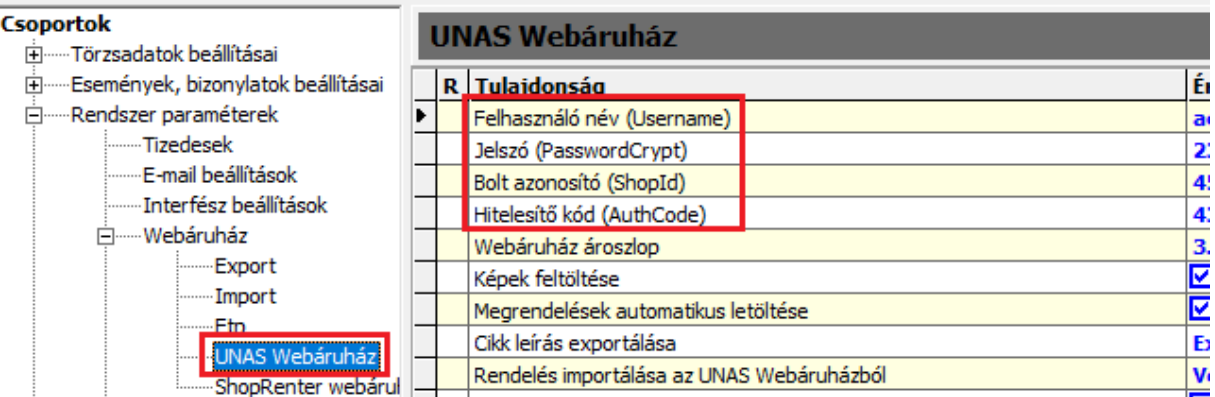

# **Export beállítások**

# **1. Actual általános beállítások**

Webáruház beállítás csoporton belül

- *- Webáruház kapcsolat típusa* "UNAS webáruház"-t válasszuk ki
- Webáruház azonosítója "1. webáruház"

#### Beállítás űrlap (Webáruház) - Adminisztrátor

A rendszer alapadatainak beállításait végezheti el ebben a funkcióban. A bal oldali listából választhatja ki a paraméter csopor a [Shift-F2] billentyűvel vagy közvetlenül a legördülő ablakból történő választással lehetséges. Az [R] oszlopban lévő 'R' beti

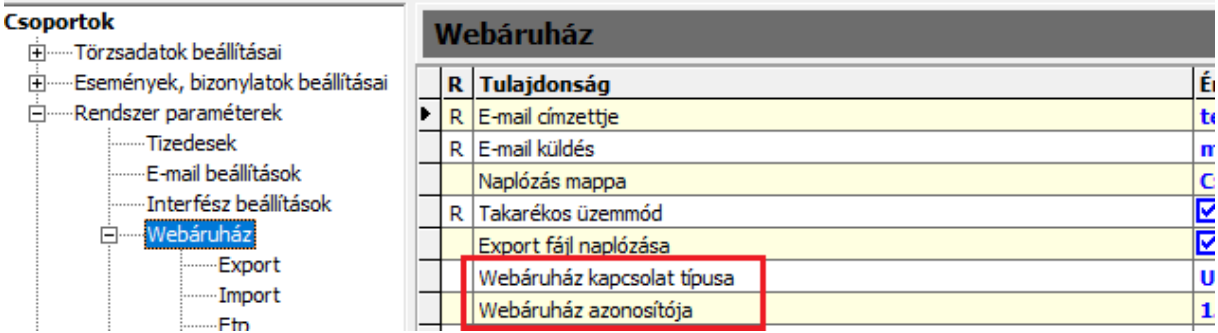

### Export beállítás csoporton belül

*- Cikk export időzítés* – ilyen időközönként fut le a cikk adatok feltöltése Unas áruházba

*- Készlet export időzítés* – ilyen időközönként fut le a készlet adatok feltöltése Unas áruházba

*- Készlet exportnál vizsgálat* – ilyen időtartamban megváltozott készletek feltöltését szabályozza (pl. 5 nap jelentése -> az elmúlt 5 napban növelt vagy csökkentett készlet, valamelyik webes cikkből)

Beállítás űrlap (Export) - Adminisztrátor

A rendszer alapadatainak beállításait végezheti el ebben a funkcióban. A bal oldali listából választhatja ki a paraméter csoport a [Shift-F2] billentyűvel vagy közvetlenül a legördülő ablakból történő választással lehetséges. Az [R] oszlopban lévő 'R' betű

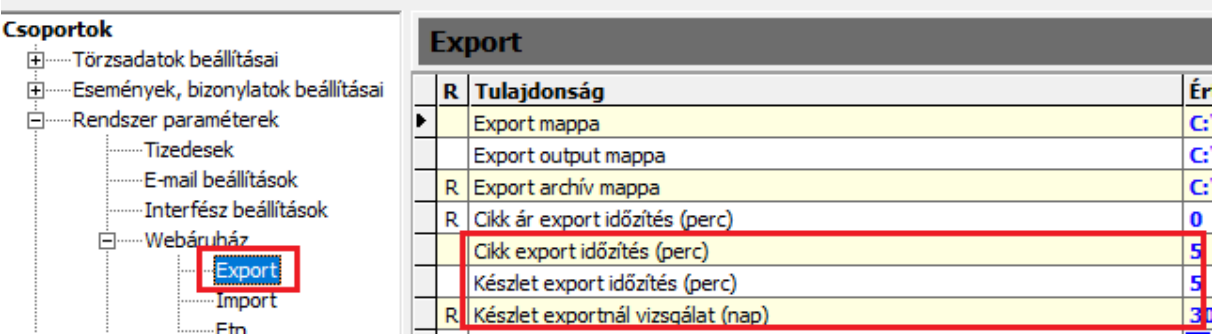

### Unas beállítás csoporton belül

*- Webáruház ároszlop* – cikk űrlap ároszlopaiból válogathatunk. Ez az alapár kerül cikk adatokkal exportálásra. Akciós árak és Vevőcsoportok árainak exportálásáról további leírás a Felhasználói kézikönyvben.

- *- Képek feltöltése* pipálni kell, ha a cikkek képeit is fel akarjuk tölteni
- *- Cikk leírás exportálása* engedélyezni kell, ha a cikk űrlap Leírás fülön megadott adatot is fel akarjuk tölteni

Beállítás űrlap (UNAS Webáruház ) - Adminisztrátor

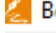

A rendszer alapadatainak beállításait végezheti el ebben a funkcióban. A bal oldali listából választhatja ki a paraméter csopo a [Shift-F2] billentyűvel vagy közvetlenül a legördülő ablakból történő választással lehetséges. Az [R] oszlopban lévő 'R' bet

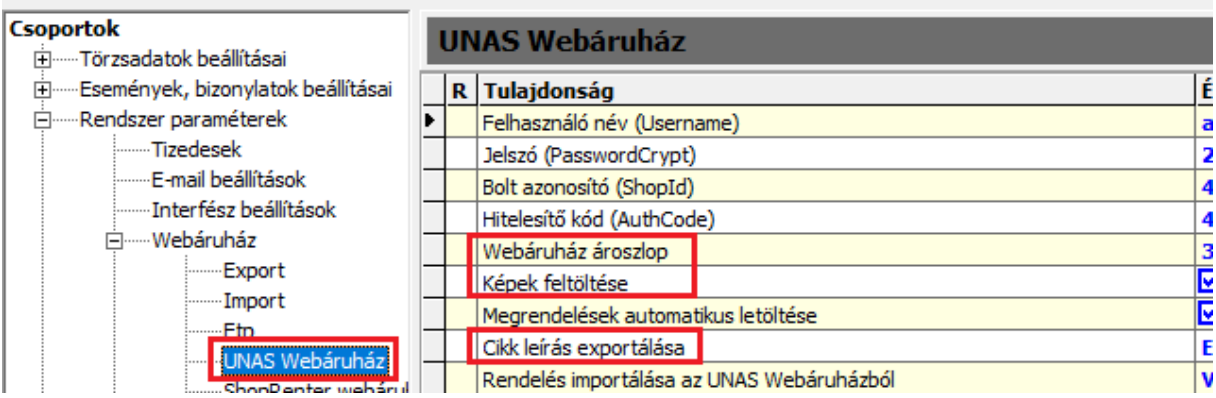

# **2. Cikk beállítások**

Cikk űrlap -> Web fül -> "Webáruházban megjelenik" pipálás Csak azoknál a cikkeknél, amiket áruházba akarunk tölteni!

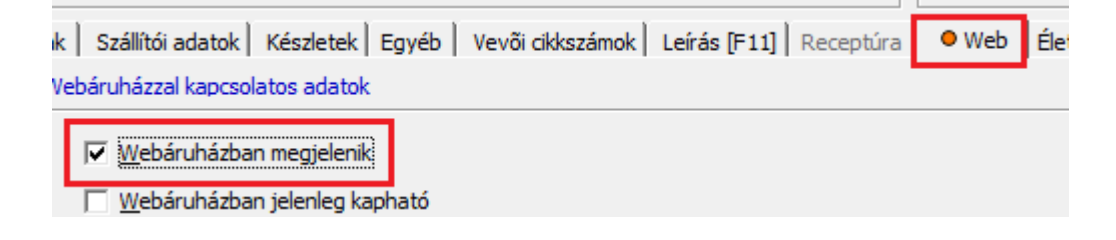

# **3. Cikkcsoport beállítások**

Cikkcsoport űrlap -> "Webáruházban megjelenhet" pipálás Csak azoknál a csoportoknál, amiket áruházba akarunk tölteni, mert van besorolva alá webes cikk!

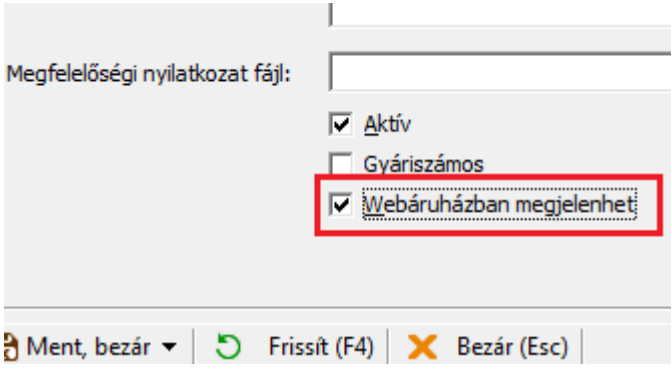

# **Import beállítások**

# **1. Fizetési és szállítási módok**

Unas adminisztrációs felületen ezekből a menüpontokból érhető el:

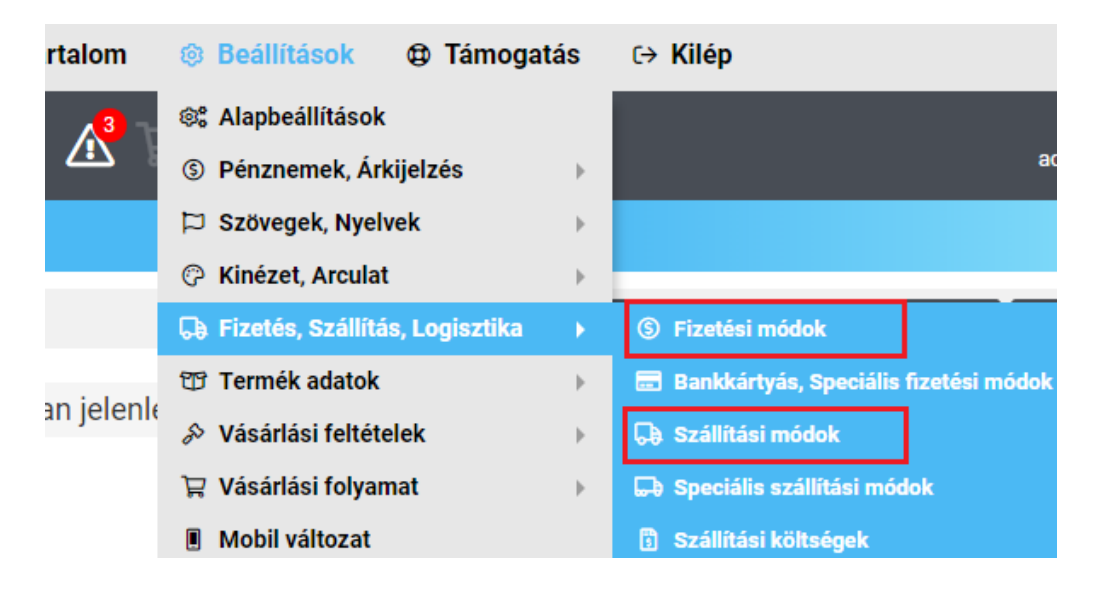

### **a, Fizetési mód:**

Actual fizetési mód keresőben –> <FizModID> mezőjében található számot az Unas fizetési mód felületen a "Külső azonosító" mezőbe beírni (pl. utánvét esetén):

Actual:

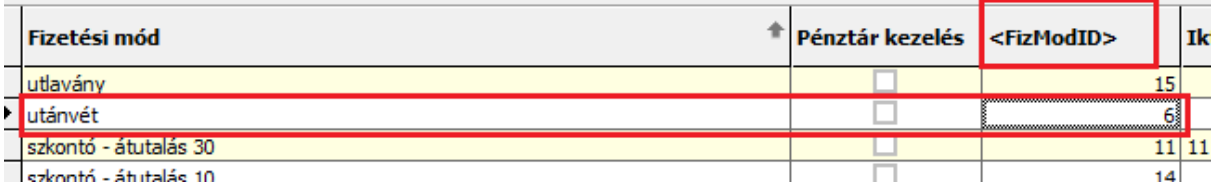

Unas:

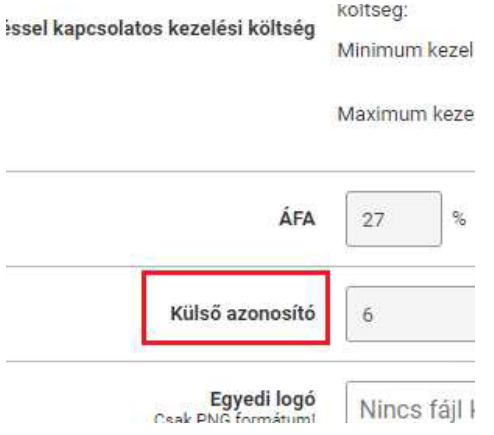

## **b, Szállítási mód**

Actual szállítási mód kereső –> "Iktatószám" mezőben található kódot az Unas szállítási mód felületen a "Külső azonosító" mezőbe kell beírni (pl. GLS esetén):

Actual:

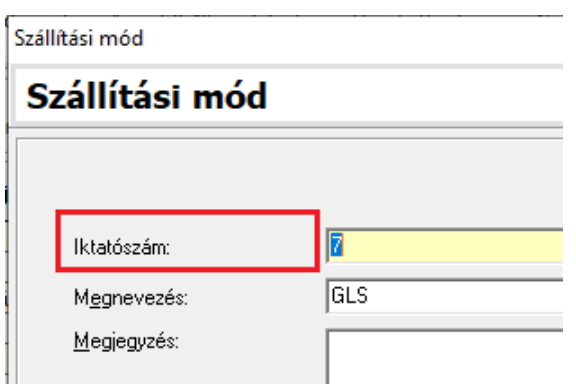

Unas:

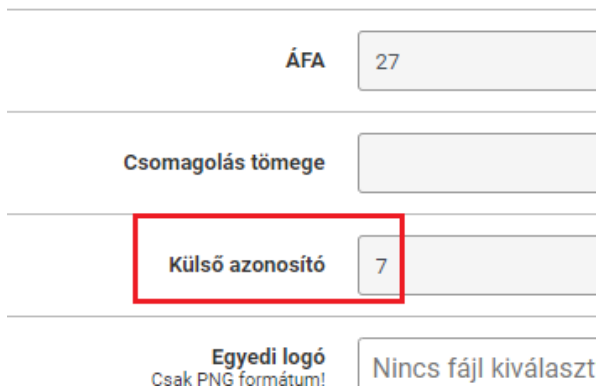

# **2. Rendelési státuszok**

A bizonylat státuszok nevének minden karaktere pontosan meg kell, hogy egyezzen Actualban és Unasban. Actual törzsadatban minden bizonylat státuszt rögzíteni kell, ami Unas rendszerében szerepel!

Actual:

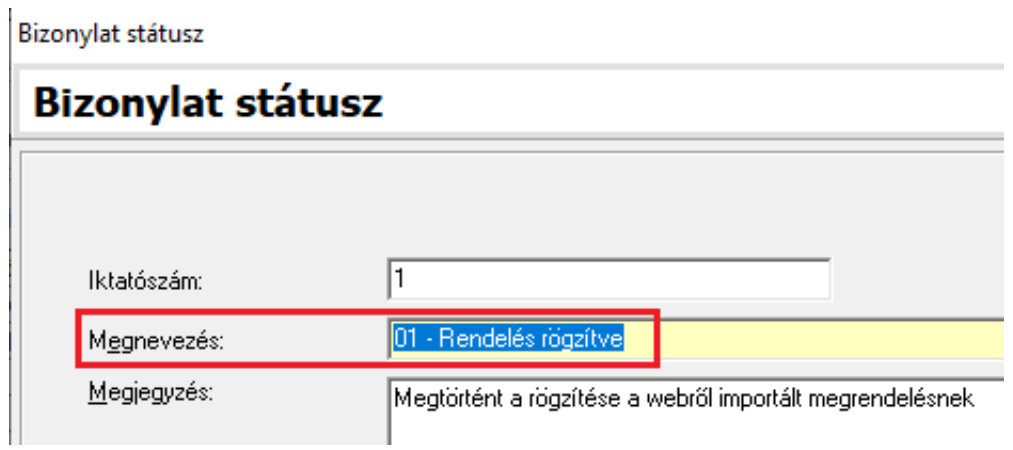

#### Az általános beállításban hozzá kell rendelni az egyes státusz törzsadatokat az eseményekhez:

Beállítás űrlap (Rendelések)

⋭

A rendszer alapadatainak beállításait végezheti el ebben a funkcióban. A bal oldali listából választhatja ki a paraméter csoportját, majd a jobb oldali táblázatban a paramét<br>a [Shift-F2] billentyűvel vagy közvetlenül a leg

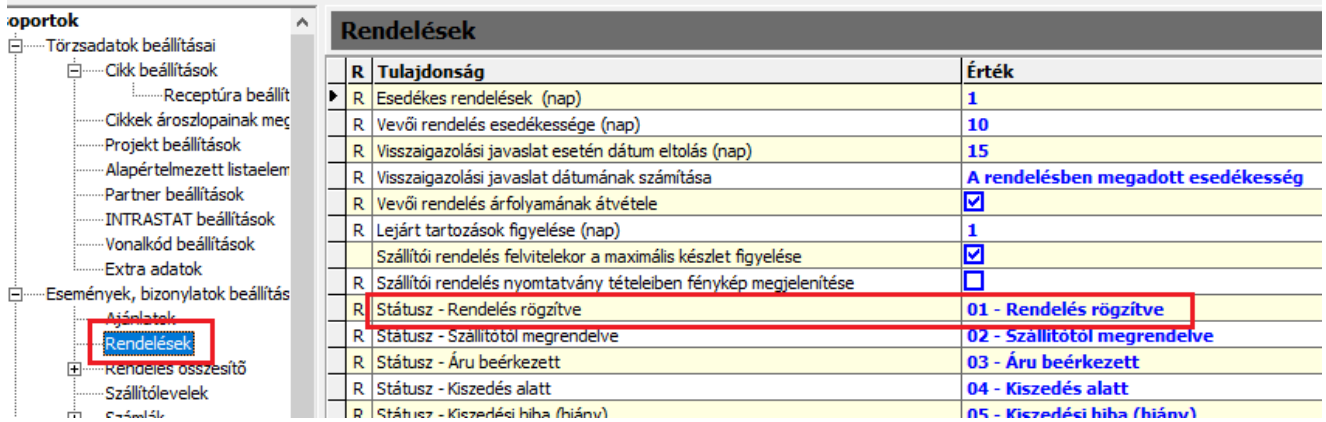

#### Unas:

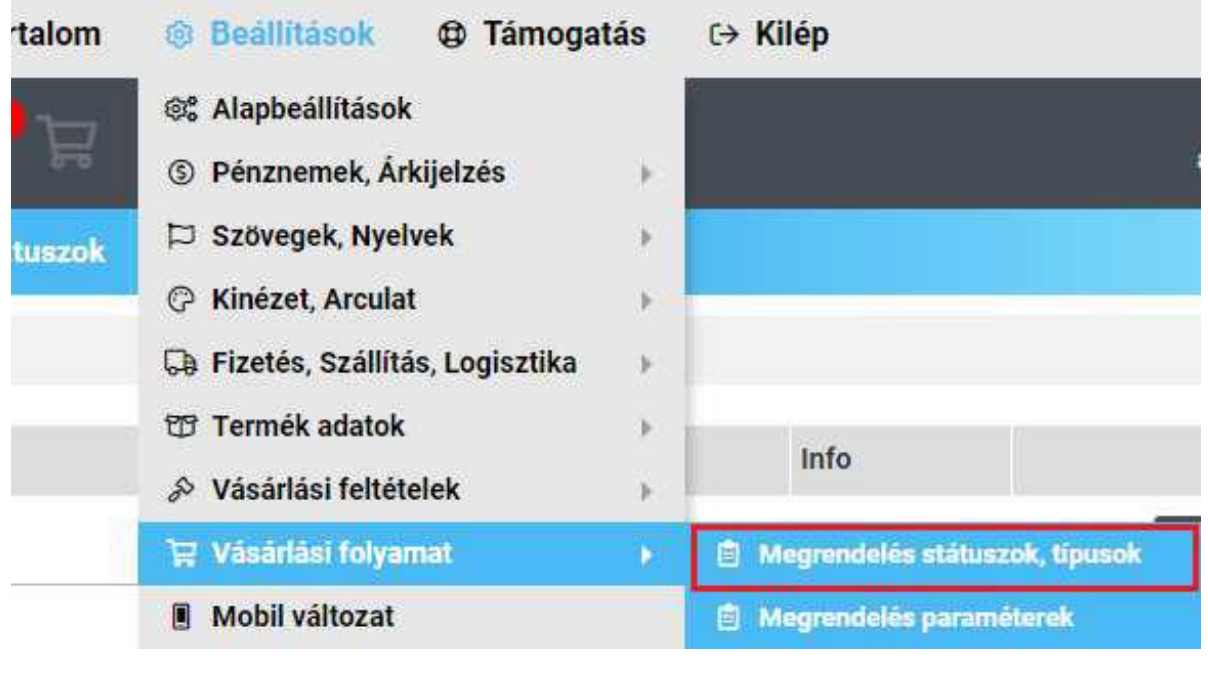

Megrendeles tipus

Bővebb információkhoz KATTINTSON IDE »

Megrendelés státusz neve

01 - Rendelés rögzítve

Megrendelés státusz részletei rül a Státusz módosítás értesítő levelekbe actual státusz rendelés

# **3. Általános beállítások**

### Import beállítás csoporton belül:

*Importálás időzítése* – ilyen időközönként történik meg a megrendelések letöltése Unas áruházból

#### Beállítás űrlap (Import) - Adminisztrátor

![](_page_6_Picture_4.jpeg)

A rendszer alapadatainak beállításait végezheti el ebben a funkcióban. A bal oldali listából választhatja ki a paraméter csopo a [Shift-F2] billentyűvel vagy közvetlenül a legördülő ablakból történő választással lehetséges. Az [R] oszlopban lévő 'R' bet

![](_page_6_Picture_134.jpeg)

### Unas beállítás csoporton belül:

*- Megrendelések automatikus letöltése* – be kell pipálni, hogy Actual letöltse a rendeléseket az időzítésnek megfelelően

*- Rendelés importálása Unas webáruházból* – legördülő menüből kiválaszthatjuk, hogy milyen bizonylatot generáljon Actual egy beérkezett rendelésből

*- Unas rendelés import esetén a partner adatok módosítása* – rendelés berögzítésekor, ha a program megtalálja az Actual partnertörzsben a megrendelőt, módosítsa-e az adatait az áruházban megadottakkal

#### Beállítás űrlap (UNAS Webáruház ) - Adminisztrátor

A rendszer alapadatainak beállításait végezheti el ebben a funkcióban. A bal oldali listából választhatja ki a paraméter csopo a [Shift-F2] billentyűvel vagy közvetlenül a legördülő ablakból történő választással lehetséges. Az [R] oszlopban lévő 'R' bet

![](_page_6_Figure_14.jpeg)

*Ha rendelés bizonylat mellé foglalást is generáltatunk a rendszerrel, a rögzített raktár beállítást is el kell végezni – innen foglal készletet Actual* 

### Beállítás űrlap (Rögzített adatok ) - Adminisztrátor

![](_page_7_Picture_1.jpeg)

A rendszer alapadatainak beállításait végezheti el ebben a funkcióban. A bal oldali listából választhatja ki a paraméter csopor<br>a [Shift-F2] billentyűvel vagy közvetlenül a legördülő ablakból történő választással lehetsége

### Esoportok i ------Törzsadatok beállításai Események, bizonylatok beállításai E-----Rendszer paraméterek E ....... Működési beállítások .......Gyûjtõkartonok beállításai H<sub>ime</sub> Kereső ûrlapok beállításai Rögzített adatok

![](_page_7_Picture_26.jpeg)